# **Email Accessibility Best Practices**

Accessible Instructional Materials (AIM) Center part of the Bob Murphy Access Center (BMAC)

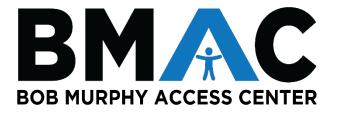

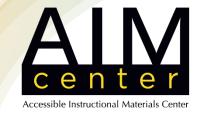

#### Overview

- Alternative Text
- Descriptive Links
- Color and Font
- Layout
- Email Marketing Applications
- Accessible Attachments
- Checking for Accessibility
- Resources

### Alternative Text (Alt Text)

- Alt text is a brief description (140 characters max) of what the image is conveying.
  - Alt text is interpreted by assistive technology to let the non-visual users know the image's purpose.
- All images must have alternative text, including images on email signatures.
- Avoid using images of text or "screenshots"
  - They are not screen reader accessible
  - Alt text may not be sufficient to describe the image
  - Create an accessible alternative (e.g., PDF, embedding text within the body of email.)

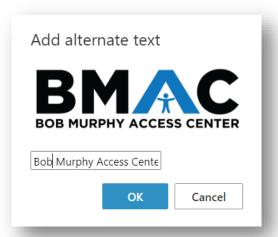

Dear students,

Please join us for our new student orientation next week! Please see image below for additional information.

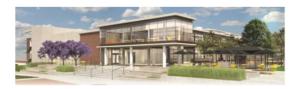

#### **BOB MURPHY ACCESS CENTER**

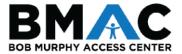

#### **NEW STUDENT ORIENTATION**

Wednesday, August 17th 9:00am to 12:30pm

Join the Bob Murphy Access Center staff and campus partners to learn more about the services available through our department.

### Alternative Text (Cont.)

- Only inline images (embedded/inserted) on emails have alternative text feature.
  - Images sent as attachments don't have alt text capabilities, therefore are inaccessible assistive technology users.
  - Assign logical names to image files
    - "IMG481890"
    - "BMAC\_logo"

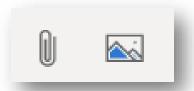

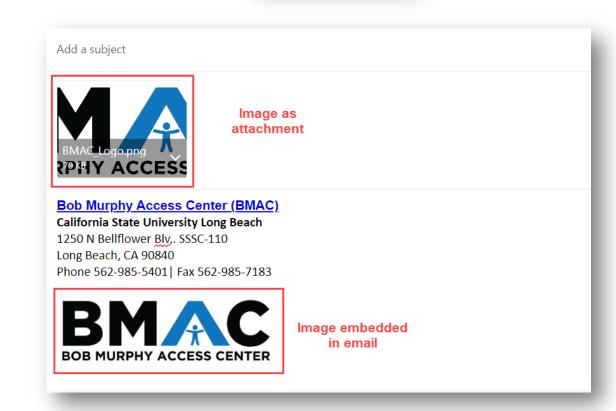

## Descriptive Links

- Link text must be unique and describe the intent or function of the link.
- Assistive technology users often navigate or search through links. Therefore, links must be descriptive and meaningful out of context.
- Avoid:
  - "Click here"
  - "Read more"
  - Displaying URLs
  - Long link text sentences
- **Tip**: Regularly check email signature links are not broken.

For more information please visit: <a href="https://www.csulb.edu/student-affairs/bob-murphy-access-center">https://www.csulb.edu/student-affairs/bob-murphy-access-center</a>
For more information please visit: <a href="Bob Murphy Access Center">Bob Murphy Access Center</a>

https://www.csulb.edu/student-affairs/accessible-instructional-materials-center Click here

AIM Center Student Open Lab

Links List

#### Color and Font

- Use bold, italicized, and large font styles to emphasize content and provide visual structure.
  - Reserve underlines for links.
- Don't rely on color alone to convey meaning.
  - Time Sensitive
  - Time Sensitive
- Ensure there is high color contrast between background and foreground colors.
- Recommend using sans serif fonts:
  - Arial
  - Calibri
  - Segoe UI

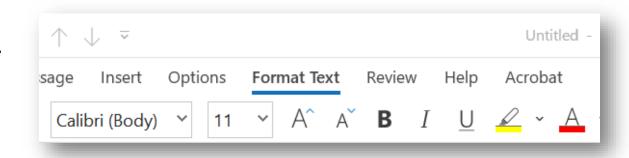

# Layout

- It may be difficult to achieve complex email layouts using Outlook alone.
  - Use the "align" settings to align text left, right, or centered, rather than using "tab."
  - Email marketing platforms (Constant Contact Mail Chimp, etc.) offer templates and customized layouts.
  - Avoid using tables for layout only.

- Create plenty of white space in emails for better readability.
- Use descriptive subject lines.
- Ensure that your emails have a logical reading structure.
- For longer emails, use headings.

# **Email Marketing Applications**

- Mail Chimp, Campaign Monitor, and Constant Contact.
- More creative freedom and personalization.
- Mailing list management
- Majority of email marketing applications are subscription based.
  - Ideal for departments and programs with listservs.

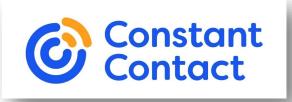

Campaign Monitor

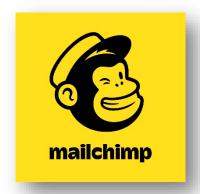

# Attaching Accessible Files

- Ensure that the files attached on emails (Word, PowerPoint, PDF, etc.) are accessible.
- Images sent as file attachments are not accessible.
- CSULB campus partners sending digital materials to CSULB students can submit their documents to the AIM Center (<u>aimc@csulb.edu</u>) for an accessibility check or remediation. Visit AIM Center Remediation Services.
- The file attachment names must be clear and describe the file.
  - 00\_Final%%\_Draft\_Email\_Accessibility\_Handout.pdf
  - Email\_Accessibility\_Handout.pdf
- If videos are embedded, ensure the captions are accurate. Automatic captions are not accessible!

# Check for Accessibility

#### Accessibility Checker

- Outlook has built-in accessibility checker.
- Before sending email, run the accessibility checker to ensure accessibility errors are not present.

#### Immersive Reader

- Built-in text to speech tool
- Read the email with the Immersive Tool to ensure the content is read correctly.

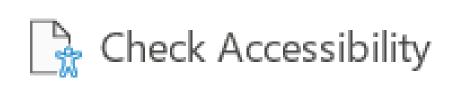

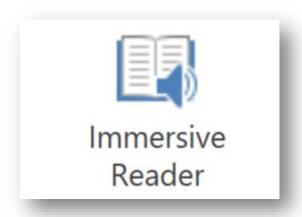

#### Resources

- AIM Center: Accessibility Resources
- AIM Center BeachBoard ATI Accessibility Courses Enrollment
- Outlook: Make your Outlook email accessible to people with disabilities
- Outlook: Improve email accessibility
- University of Alabama: Creating Accessible Emails (Webinar)
- Campaign Monitor: Accessibility and Email Campaign
- Constant Contact: Creating accessible emails
- MailChimp: Accessibility in Email Marketing

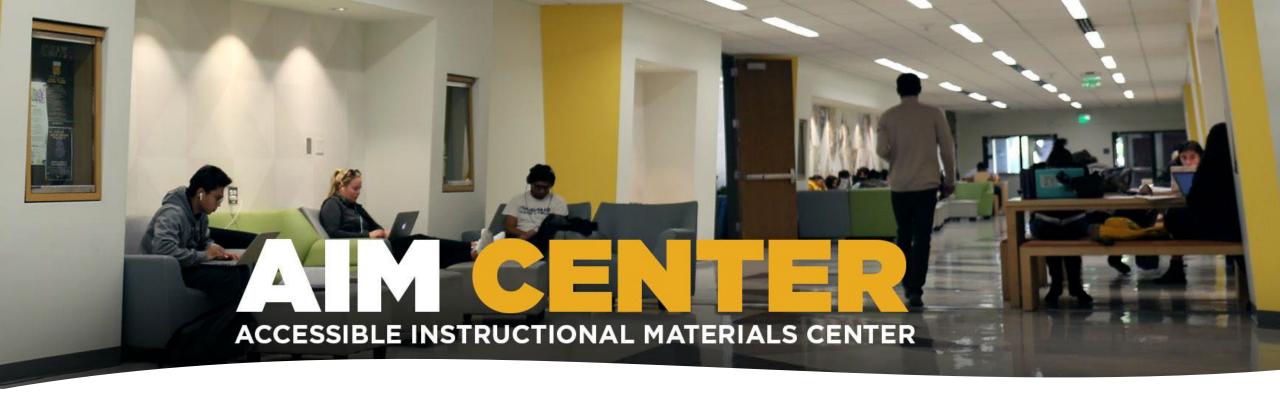

## Contact

• Main Office: 562.985.1663

• Location: AS-116

• Hours: Monday to Friday 8:00am - 12:30pm, 1:30pm - 4:30pm

• Email: aimc@csulb.edu

• Website: <a href="mailto:csulb.edu/aimc">csulb.edu/aimc</a>